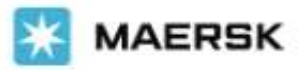

# **위험물 부킹 방법이 보다 직관적이고 새롭게 변동되었습니다!**

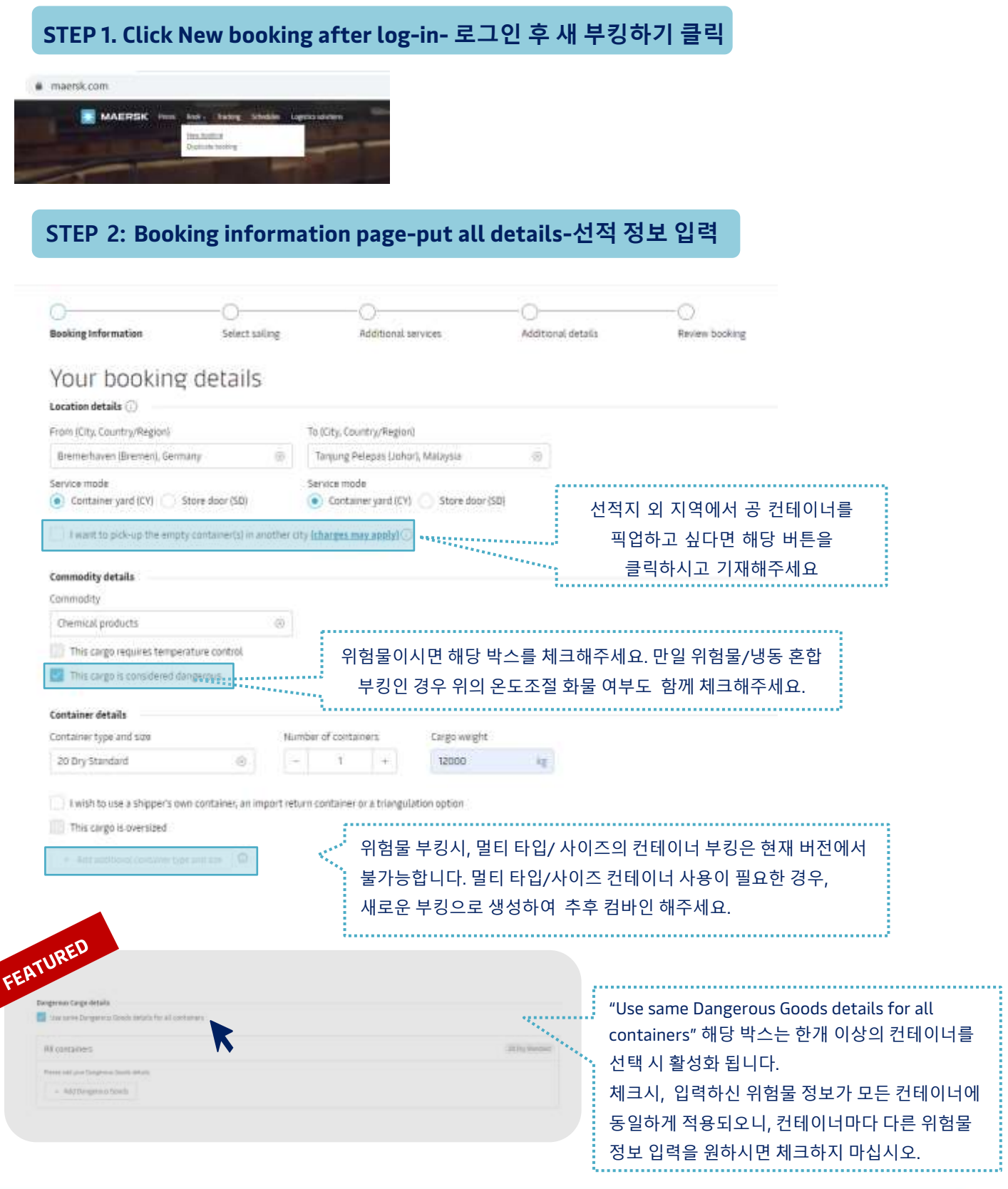

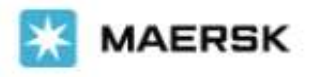

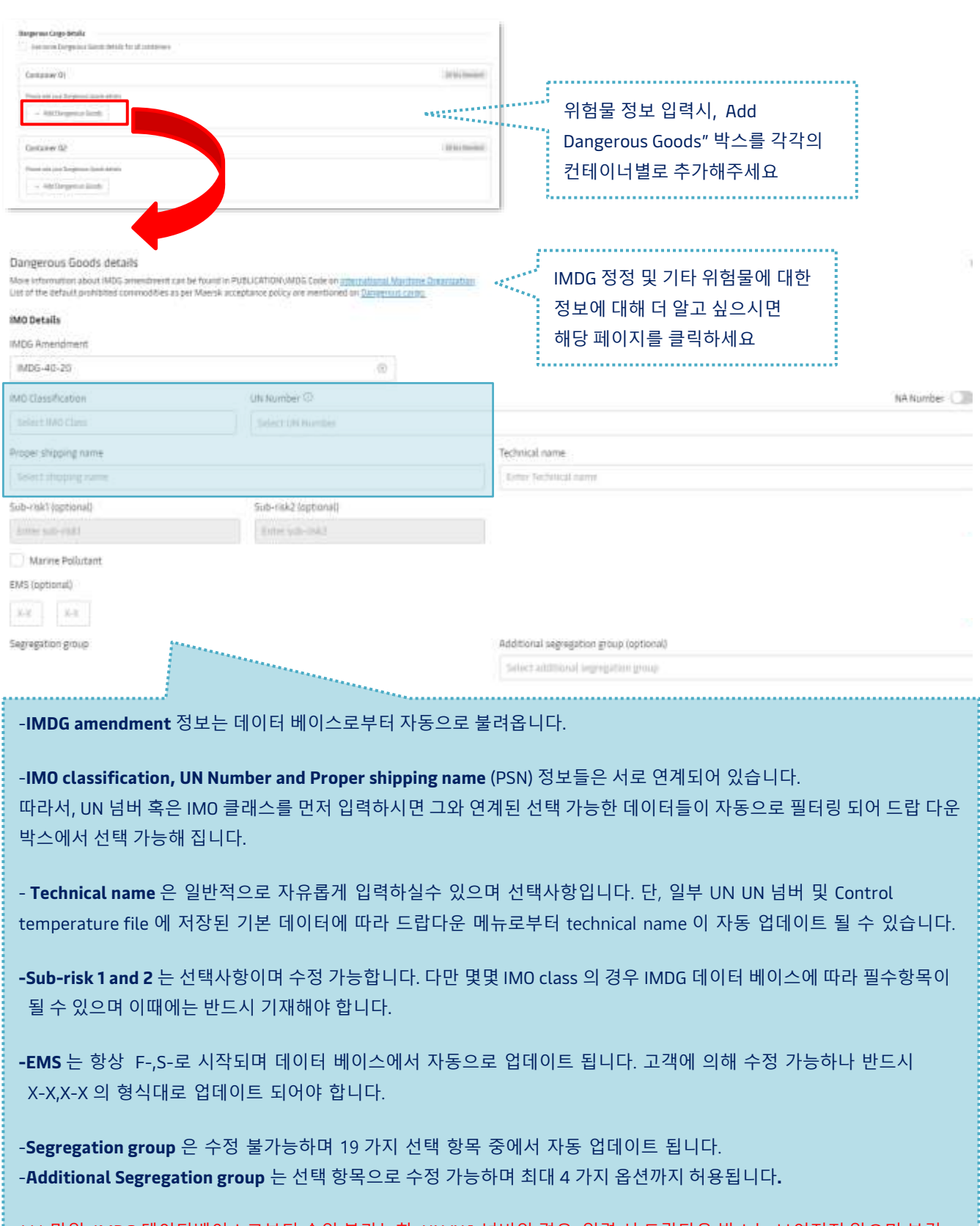

\*\*\* 만일 IMDG 데이터베이스로부터 승인 불가능한 UN/NA 넘버인 경우, 입력 시 드랍다운 박스는 보여지지 않으며 부킹 진행이 어렵습니다.

### Customer Service

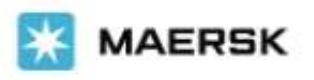

## Customer Advisory

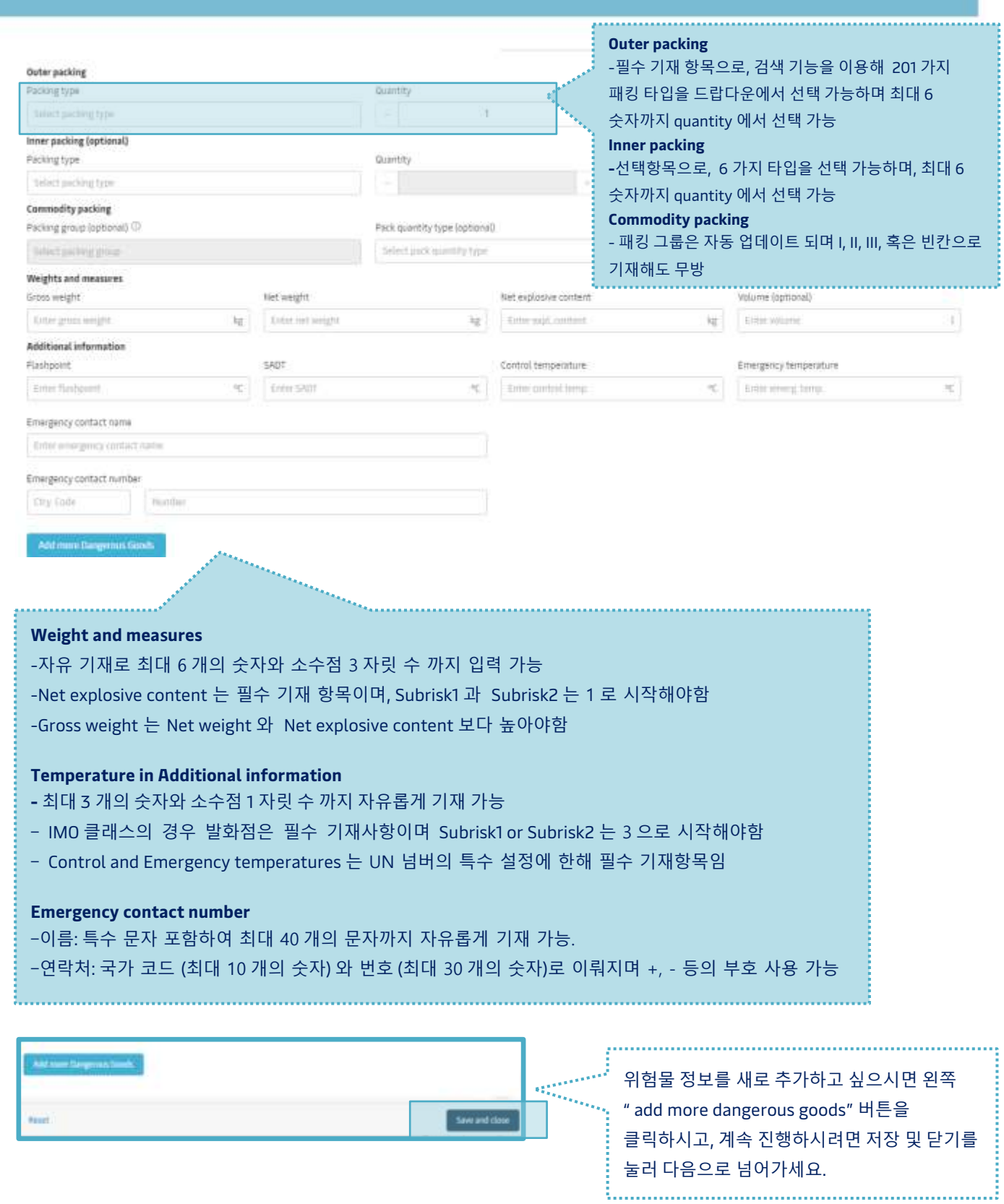

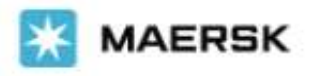

"

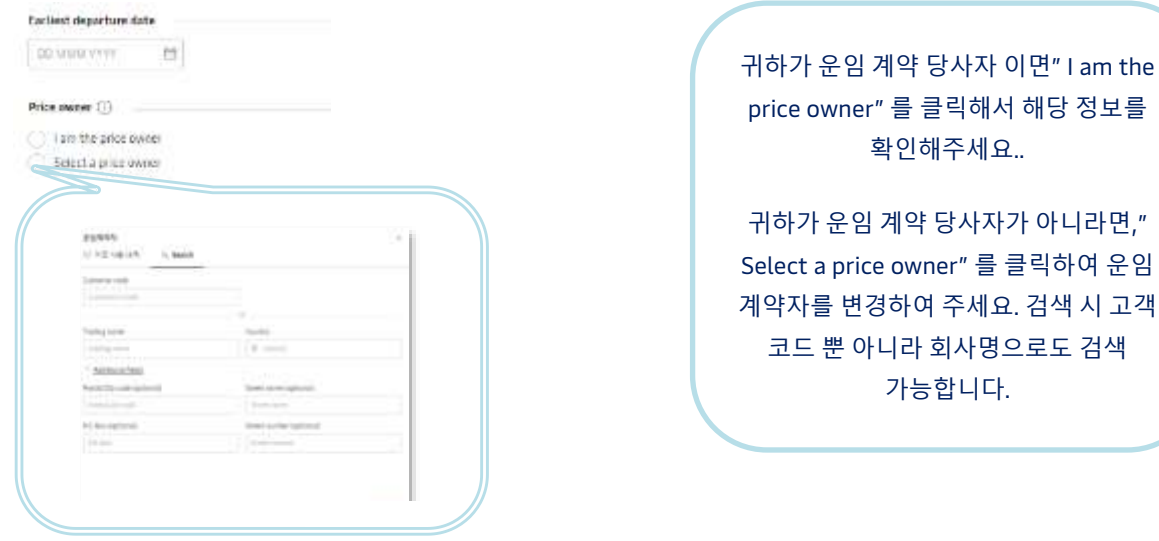

## **STEP 3: Select Sailing page -출항일 선택하기**

계약 혹은 마켓 운임이 부킹 가능한 출항일에 따라 제공되게 되며 활성화된 부킹 버튼을 클릭하셔서 계속 진행하세요.

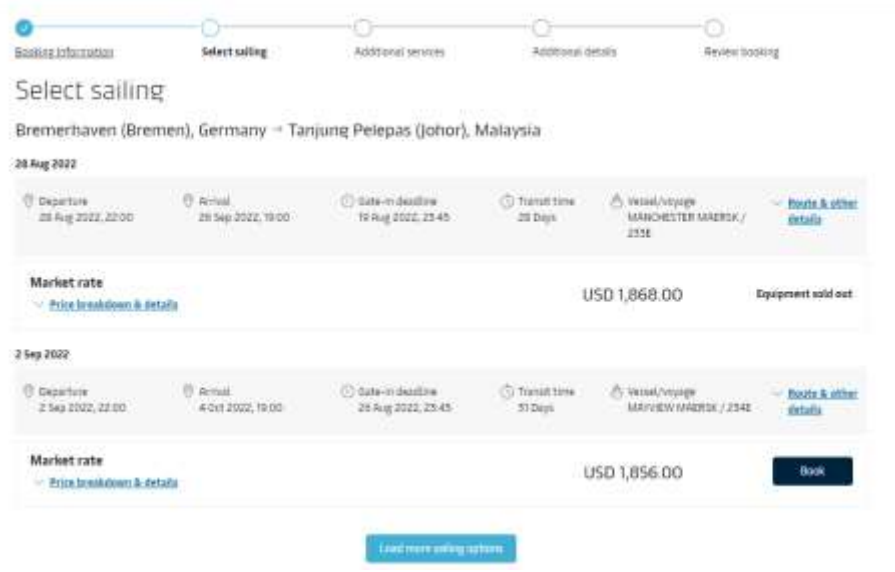

Classification: Public

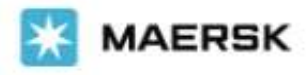

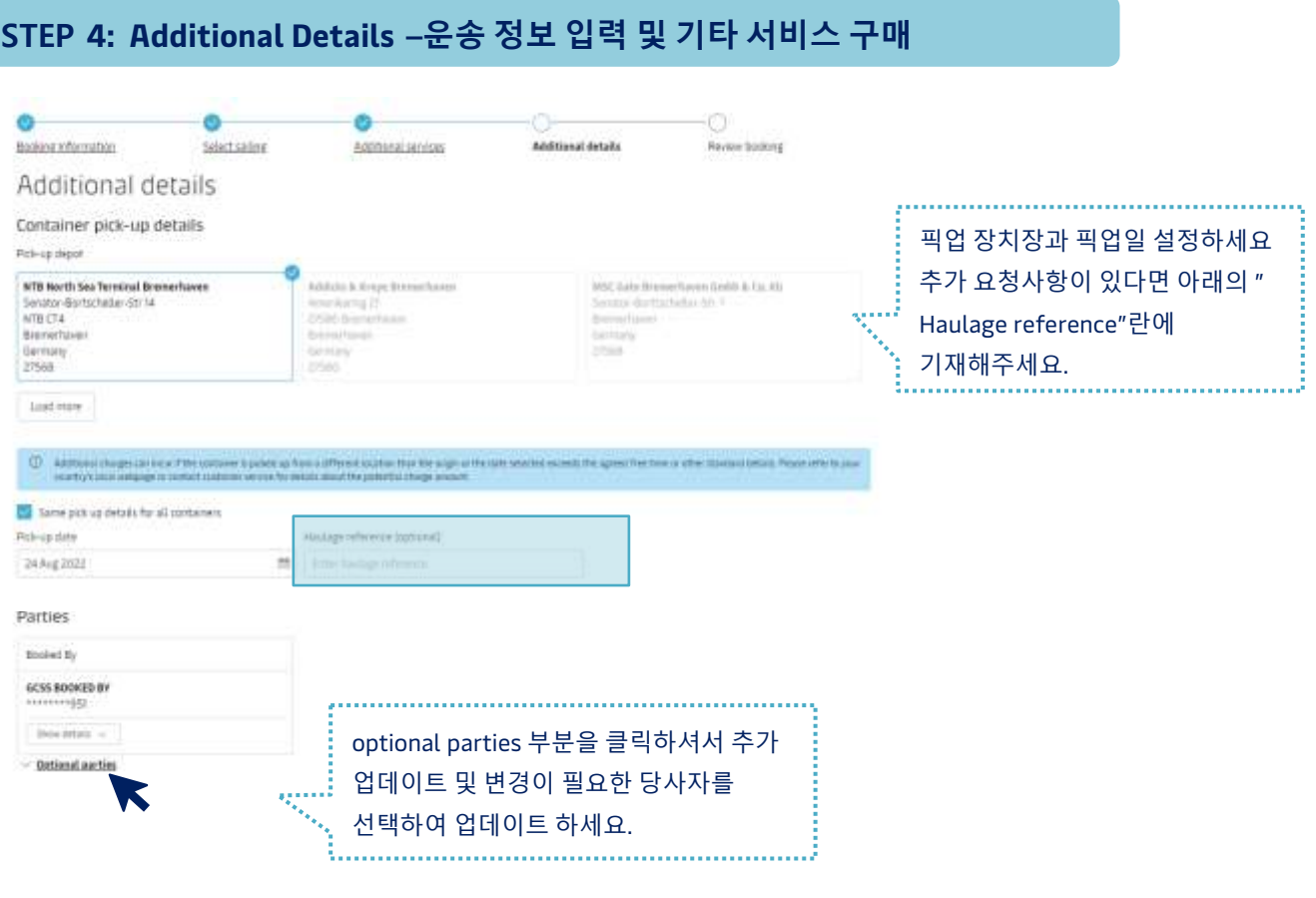

- 위험물 부킹은 부킹 제출 시 즉시 컨펌되지 않습니다. 기재하신 위험물 정보에 대한 내부 승인 여부 체크 후 메일을 통해 부킹 컨펌시트를 전달드릴 예정입니다.
- ⚫ 기존에 진행하신 위험물 부킹에 대한 재사용 부킹은 승인 페이지에서만 진행 가능합니다.
- ⚫ 위험물 부킹은 부가가치 서비스 추가 구매가 당분간 허용되지 않습니다.
- 냉동 및 위험물 통합 부킹건은 부킹 진행 가능하지만 일반적인 냉동 타입 (슈퍼 프리저 등 특수 냉동타입은 불가) 에 한해서만 가능합니다.
- 위험물 부킹 정정, 멀티 타입 사이즈 컨테이너 위험물 부킹 (20+40 컨테이너 혼재) 및 특수 화물과 SOC, 위험물 부킹간의 통합 부킹은 이전 부킹 플랫폼으로 제공 가능합니다.

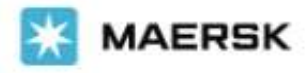

### **STEP 5: Review Booking-부킹 검토하기**

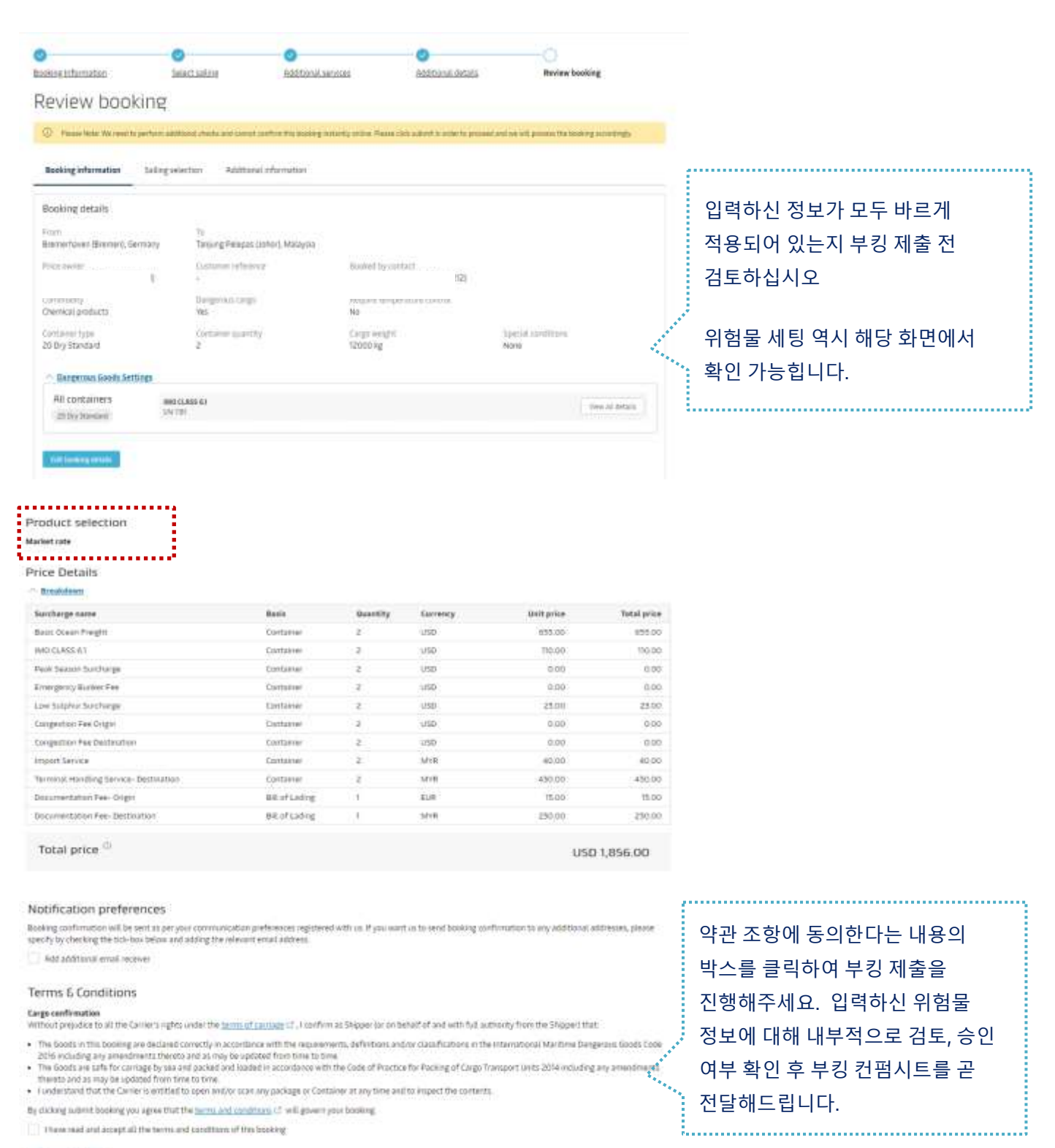

Schedule Sections

Classification: Public

#### Customer Service